## V R SIDDHARTHA ENGINEERING COLLEGE

#### **CIRCULAR**

## SAMPLE ONLINE EXAM TIME TABLE

#### Dt. 12-08-2020

> The sample assessment test for I/IV B. Tech  $2^{nd}$  semester students will be conducted on Sunday i.e.16-08-2020 in one subject using MOODLE according to the timetable given below.

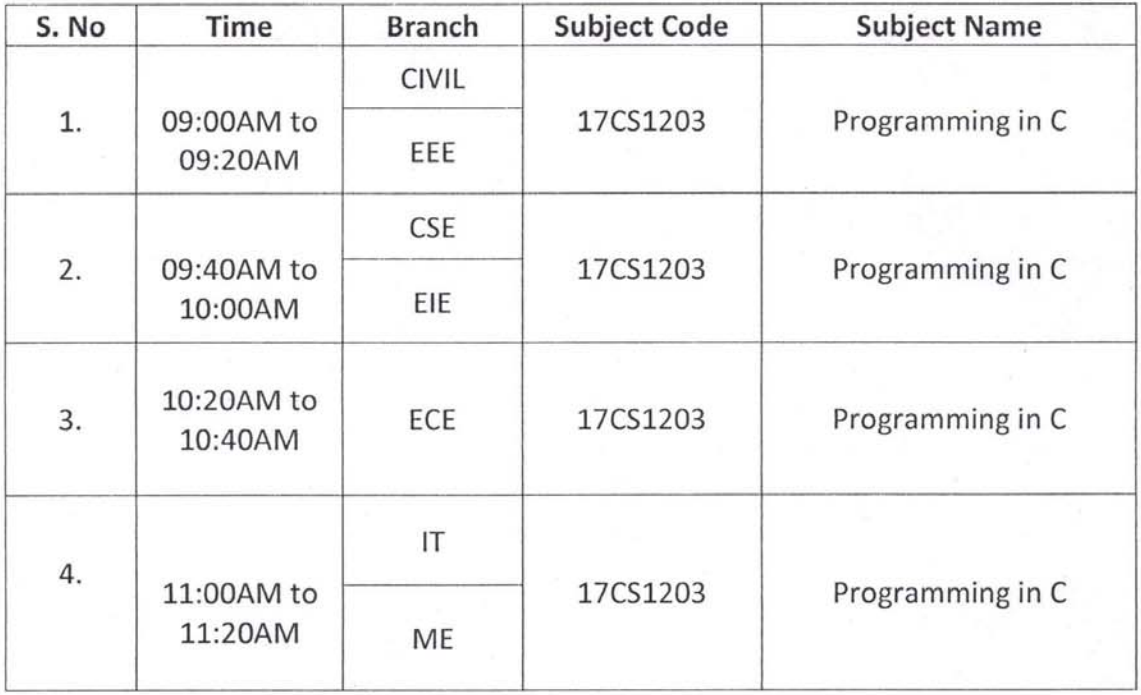

**PRINCIPAL V.R.Siddhartha Engineering College AUTONOMOUS VIJAYAWADA-520007.** 

# **Sample Online Exam Instructions to Students for Online Exam(MOODLE)**

#### **Steps to be followed by the Students for taking the Online Test:**

#### **Step 1:**

## **Exam URL:**

• Enter **Ims.**vrsiddhartha.ac.in in your browser address bar as per the time table slot.

## **Step 2:**

- After you enter your Username (Rollnumber) and Password,clickonthe My courseslink (Left Side Navigation Block).

**Step 3:**

- Select and Click on the required courselink.

**Step 4:**

• Click on the Exam link in activity page.

## **(Note:Read the instructions which appear on the Screen.)**

**Step 5:**

• Click on "Attempt QuizNow". Then click on "Start Attempt".

**Step 6:**

- At the end of the test, click on "Finish attempt" in the Quiz Navigation Panel.You will get to see "Summary of Attempts".
- It will also show if you have missed any questions.You can click on "Return to attempts" or you can go back and attempt by clicking on the particular question number.

## **Step 7:**

- Confirm by clicking on "Submit All and Finish" once you have completed the test.
- You will get your test score on the spot.

**Note:**

- Duration of the test will be **15 minutes** only.
- Answer all the questions, don't leave out any.
- In this Sample Test, you will get 8 questions in all that is 1 Mark Questions of 6 and 2 Marks questions of 2 for total of 10 marks.
- There are no partial marks and no negative marks.